社会学研究法 a(2017 年度春学期 担当:保田)

「クラスター分析(1):とにかくやってみる」

### ■クラスター分析の目的と魅力〔テキスト pp.148-151〕

- ・回答が似ている人々を集めてグループ分けしたいというのは自然な発想。
- ・2 変数くらいであれば、よく考えれば適切に分類できる。
- ・3 変数以上になると、誰と誰が似ているのか、統計的判断に頼る必要が出てくる。 ↓
- ·クラスター分析 (cluster analysis)

複数の量的変数を見渡して、人々(ケース)を適切なグループに分類する。

- 例)複数の科目の勉強時間の変数から考えると、A 君と C 君は文系重視型で、 B・D・F 君は全体バランス型……。
- ・魅力 ①主観になりがちな分類が客観的な統計で保証されること。 ②自分では思いつかないような分類が探索できること。
- ・階層的クラスター分析

 似たケースを徐々に結合していって、少数のグループにまとめていく。通常はこちら。 非階層的クラスター分析

でたらめな分類から始めて、徐々により適切なグループ分けに近づけていく。

作業課題①

- (1)テキスト p.259 の Web ページから「クラスター分析のデータ」をダウンロードする
- (2)テキスト p.151 に書かれているとおり、V3~V10 を人口比に応じた変数に変換しよう
- (3)テキストの設定どおりにクラスター分析を実行して、結果を確認しよう。

## ■SPSS でやってみよう〔テキスト pp.151-164〕

・SPSS での回帰分析の操作

①メニューから、分析➜分類➜階層クラスタ ②分類のために用いる変数群をすべて[変数]欄へ

(②' 結果をケース番号以外で示す場合は、ラベルの変数を[ケースのラベル]欄へ)

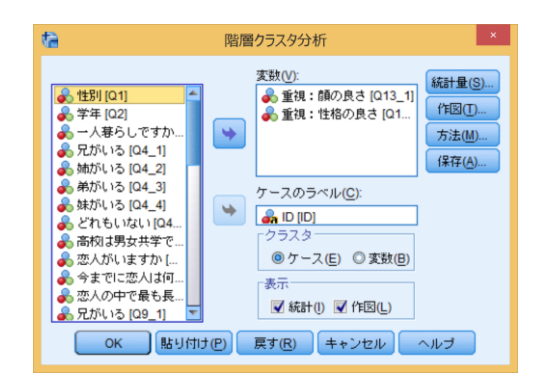

3 作図ボタンを押して、一番上の「デンドログラム]にチェックして続行

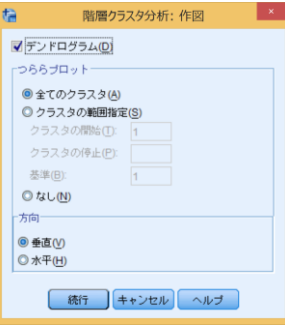

④ 方法 ボタンを押して、[クラスタ化の方法]を選択して 続行 平均連結「グループ間平均連結法]……近くのものをどんどん吸収 完全連結「最遠隣法]……グループが大きく広がり過ぎないように ウォード法 [Ward 法] ……重心が動きすぎないようにバランスよく

(④' ばらばらの単位の変数群を分析するときは、[標準化]で[Z 得点]を選択)

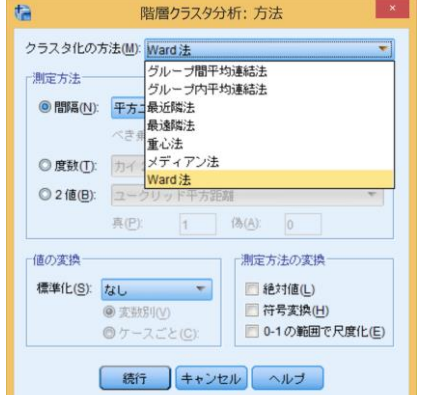

# ⑤各ケースがどのクラスターに分類されたかを、知りたいときは、統計量 ボタンを押して、

所属クラスタに自分が採用するクラスター数を入力する

(⑤' さらにその内容をデータに付け加えたい場合には、保存 ボタンを押して、採用す るクラスター数を入力する)

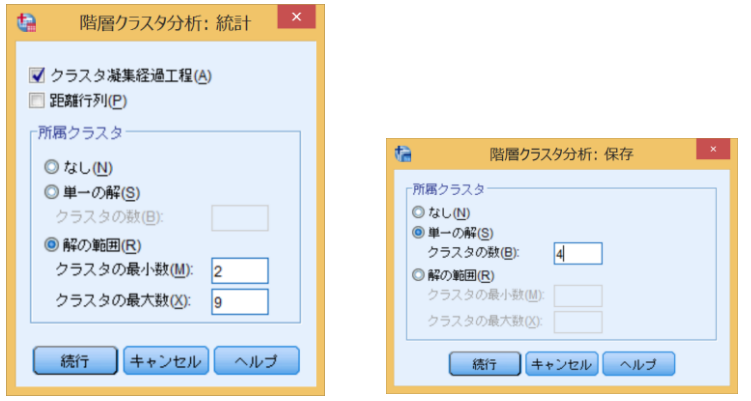

 $\overline{0}$ 元の窓で $\overline{0}$ Kボタン

作業課題②

(1)「学生の恋愛観に関する調査」の 1 年生データを基にして、理想の恋人像(9 変数) が似ている人々をクラスター分析で分類する。まず、直感的にどのような分類ができそう か想像してみよう。

(2)ウォード法、平方ユークリッド距離の設定でクラスター分析を実行し、デンドログラ ムから、適切なクラスター数を決定する。

(3)各変数の平均点を比較してクラスターの特徴を読み取り、クラスターに名称を付ける。

文章課題

当初想像した分類とクラスター分析の分類がどのように異なったか結果 を記述した上で、 この結果について自由な視点から考察しなさい。

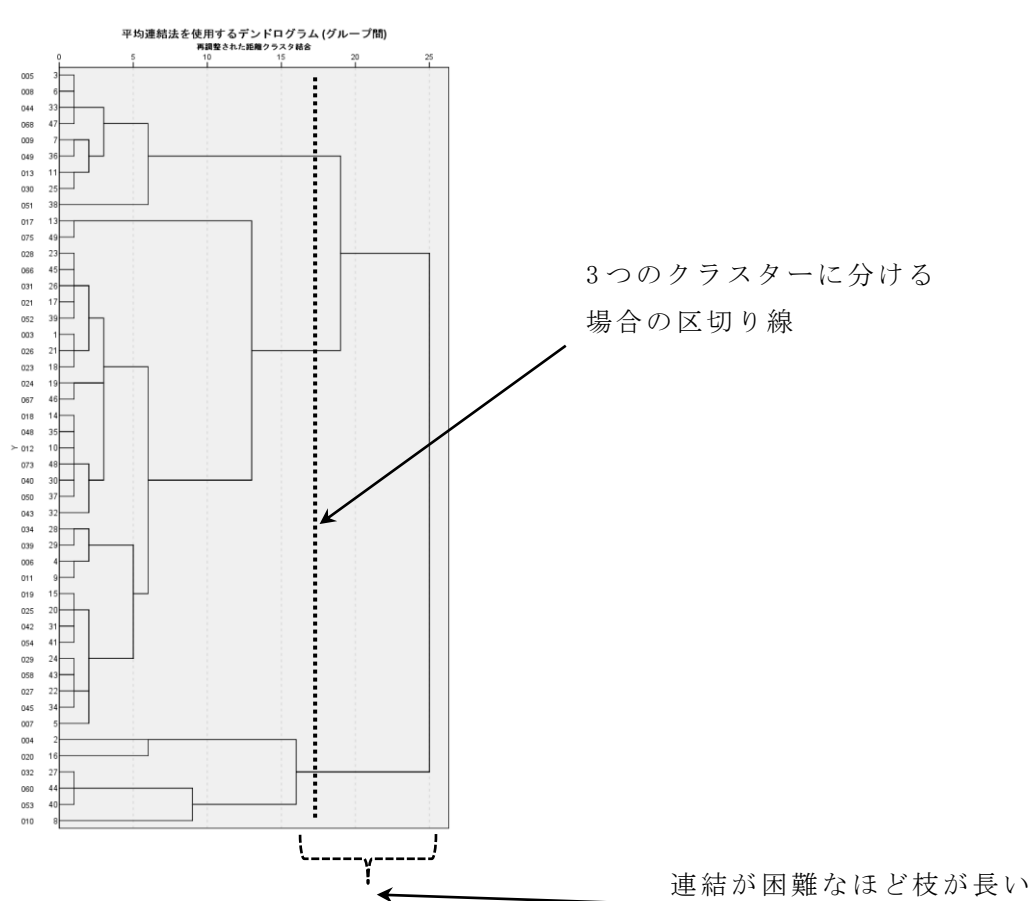

①デンドログラムからクラスター数を決定

|         | クラスター1 |    | クラスター2 |    | クラスター3 |    |
|---------|--------|----|--------|----|--------|----|
|         |        | 型) |        | 型) |        | 型) |
| 顔の良さ    |        |    |        |    |        |    |
| スタイル    |        |    |        |    |        |    |
| ファッション  |        |    |        |    |        |    |
| 頭の良さ    |        |    |        |    |        |    |
| 性格の良さ   |        |    |        |    |        |    |
| ユーモア    |        |    |        |    |        |    |
| 将来性     |        |    |        |    |        |    |
| 趣味が合うか  |        |    |        |    |        |    |
| 価値観が合うか |        |    |        |    |        |    |
| 分類ケース数  |        |    |        |    |        |    |

②各変数の平均点をクラスター間で比較して、クラスターの特徴を把握

③分類結果をもとにして(変数として保存して)、他の変数との関連を調べるとおもしろい

「クラスター分析(2):連結の種類の理解+クラスターの有効利用」

## ■連結の種類の理解〔テキスト pp.156-158〕

- ・クラスター分析は、回答の距離が近いものを「連結」してクラスターにまとめている。
- ・距離の測り方が決まっていても、連結を進め方については複数の考え方がある。
- ・代表的な連結方法は 3 つ。
- ・分析目的に合う連結方法を理論的に選ぶのが理想だが、 実際的には複数の方法を試して納得のいく結果を選ぶとよい。

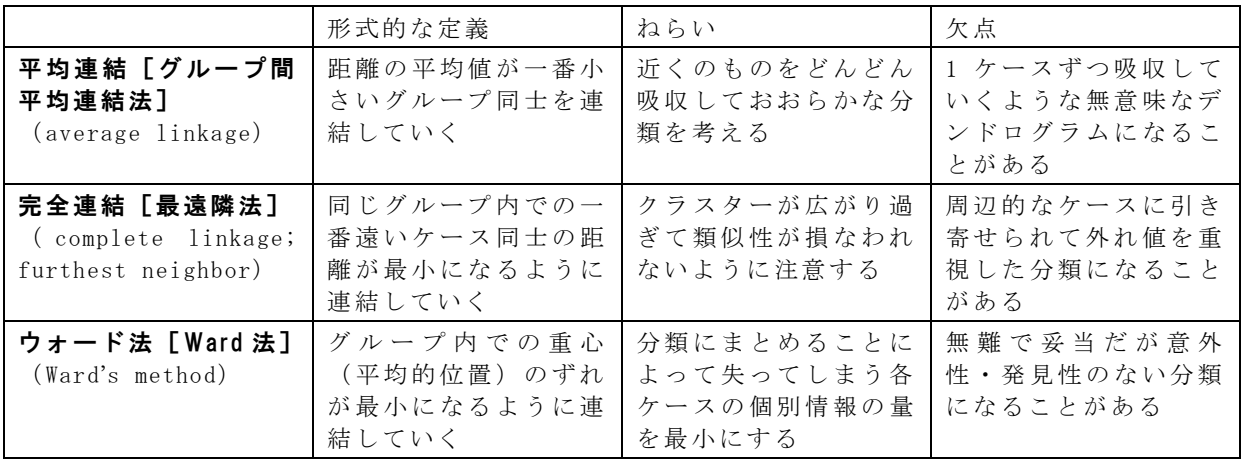

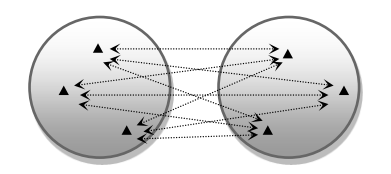

平均連結「グループ間平均連結法]

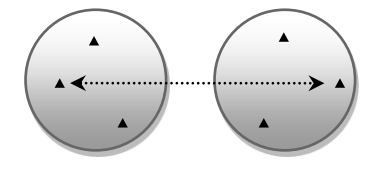

完全連結[最遠接法]

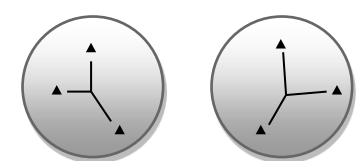

ウォード法 [Ward 法]

・本当は距離の測り方についても、複数の考え方があるが、ここではそこまで考えない。 (初期設定の「平方ユークリッド距離」のまま)

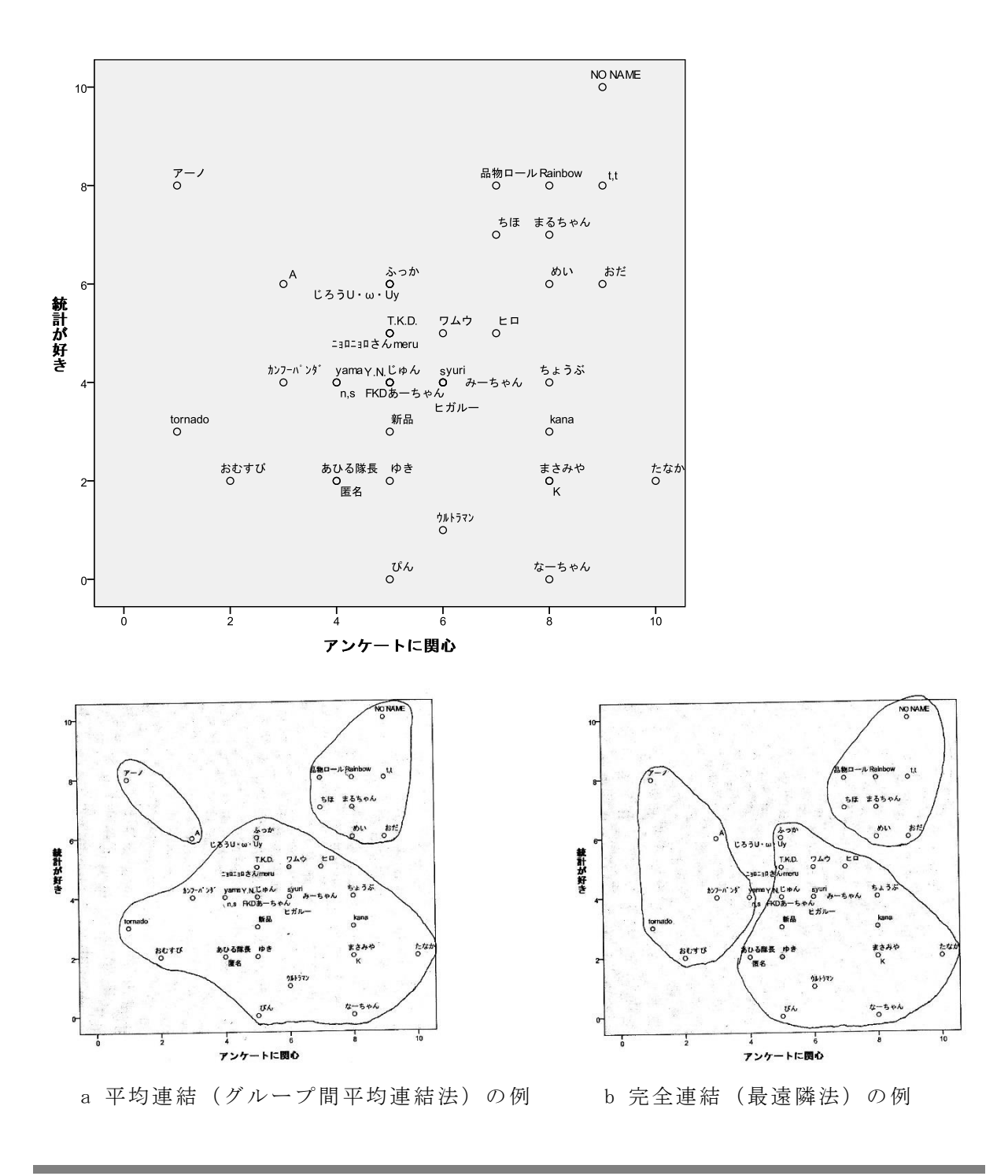

作業課題①

(1)「学生の恋愛観に関する調査」のフルデータ(2 年生以上や関大生以外を含む)を用 いて、理想の恋人像(9変数)が似ている人々をクラスター分析で分類する。前回と同じ 「ウォード法」「標準化なし」でデンドログラムを析出しなさい。

(2)連結方法を「グループ間平均連結法」「最遠隣法」に変更して、それぞれのデンドロ グラムを析出しなさい。

(3)3 つのデンドログラムを比較して、どの連結方法で、クラスターの数をいくつにすべ きだと思うか、自分の意見を説明しなさい。

クラスター分析 - 6 -

## ■クラスターの有効利用

- ・クラスター分析は、どんな分類が析出されるかということ自体もおもしろいが……
- ・クラスターと他の変数の関係を調べると有意義。
- ・あたかも最初からあった質問項目のように扱えばよい。
	- 例)理想の恋人として何を重視するか、4 つのクラスターを析出したとする。
	- ⇒「Qxx 理想の恋人を考えるとき何を重視するタイプですか。1 つ選んでください。 1 容姿重視型 2 性格重視型 3 ○○型 4××型 → という質問項目があったと思って分析すればよい。
	- ⇒他の変数とのクロス表
		- クラスターごとに他の変数の平均値を比較
		- ダミー変数として回帰分析に利用 など

作業課題②

(1)理想の恋人像について、先ほど採用した連結方法・クラスター数で、各クラスターの 特徴(各項目の平均値)を読み取りなさい。「○○タイプ」などの名前を付けて SPSS の「値 ラベル」に入力すること。

- (2)各クラスターへの所属率が男女で異なるのか、分析しなさい。
- (3)どのクラスターで「今までの恋人の人数」が多いのか(少ないのか)、分析しなさい。

#### 文章課題

理想の恋人像のクラスターを有効に利用する分析関心を考えて、分析を実行しなさい。 結果を 1 つの表またはグラフにまとめたうえで、

①目的(何を知りたいのか)

- ②方法(具体的にどの質問項目でクロス表を作る、平均値を比較するなど)
- ③結果(図表をどう読めばよいのか客観的に)
- ④考察(注目すべき点、意外だった点など)

をなるべく短い文章で説明しなさい。

### ■ (参考) 非階層的クラスター分析〔テキスト pp.164-165〕

- ・ケース数が多い場合は計算が膨大で、デンドログラムが読み取り困難なことがある。
- ・その場合、階層的クラスター分析ではなく「非階層的クラスター分析」を使う。 あらかじめクラスターの数を指定して、ランダムなケース配分から開始
	- →1 ケースずつ所属を移動させて、分類結果がよくなるなら採用、を繰り返す
	- →いくら移動させても、分類がよくなることがなくなった時点で分析を止める
	- →分析結果は、クラスターごとに各変数の平均値を一覧にする
- ・SPSS では「分析 ➜ 分類 ➜ 大規模ファイルのクラスタ」